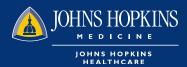

## HOW TO ACCESS PROVIDER ROSTER IN HEALTHLINK

1 Choose the Office Management tab on your HealthLINK Home page then click on Reports

| JOHNS HOPKINS<br>EHPP<br>Your health. Your life. Your future. |                         | HOME MESSAGES 0                 | NOVITA HARVEY ▼  Co OUT |  |
|---------------------------------------------------------------|-------------------------|---------------------------------|-------------------------|--|
| Patient Management 🔻                                          | Office Management       | Administration V                | References V            |  |
|                                                               | Eligibility             |                                 |                         |  |
| Role Selection                                                | Claims                  |                                 |                         |  |
| Select Role                                                   | Referrals/Auths         |                                 |                         |  |
| Select Role                                                   | Provider Directory      |                                 |                         |  |
| Select Role                                                   | Reports                 | ospital - JHHC                  |                         |  |
| Select Role                                                   | Code Lookup             | s and Financial Services - JHHC |                         |  |
|                                                               | Document Manager        |                                 |                         |  |
| Select Role                                                   | EDI Tools               | y SOM - JHHC                    |                         |  |
| Current Role                                                  | iExchange               |                                 |                         |  |
| Select Role                                                   | Whole Health Assessment |                                 |                         |  |
|                                                               | EPIC                    | JHHC                            |                         |  |

## 2 You can choose how you want to run the report on the next page

| JOHNS HOPKINS                        |                     | HOME | MESSAGES 0     | ▲ NOVITA HARVEY ▼ | 长 log out |
|--------------------------------------|---------------------|------|----------------|-------------------|-----------|
| Your health. Your life. Your future. |                     |      |                |                   |           |
| Patient Management V                 | Office Management V |      | Administration | Referen           | ces 🔻     |
| Report List Legacy Reports           |                     |      |                |                   |           |

## **Available Reports**

| eport Name                    | Report Description                                                |  |
|-------------------------------|-------------------------------------------------------------------|--|
| Member Roster by Access List  | Displays a list of members grouped by selected access list.       |  |
| Member Roster by PCP          | Displays a list of members grouped by a selected provider.        |  |
| Member Roster by Practice     | Displays a list of members grouped by a selected practice.        |  |
| Provider Report               | Lists types, specialties, and contract information for providers. |  |
| Referral_Authorization Report | Provides a list of Referrals_Authorizations                       |  |
| Remittance Advice Report      | Provides the ability to print the remittance advice.              |  |

3 On the next screen, choose the report to be delivered in CSV format

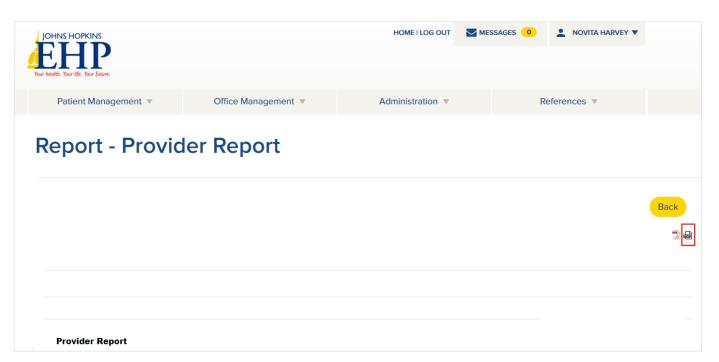

4 Your report will be available in your Document Manager which is located in the Office Management tab

| JOHNS HOPKINS<br>HEALTHCARE      |                         | Logged In: Novita                                                                                                    |
|----------------------------------|-------------------------|----------------------------------------------------------------------------------------------------|
| PATIENT MANAGEMENT +             | OFFICE MANAGEMENT       | ADMINISTRATION - REFERENCES -                                                                                         |
| Report - Member Roster by Practi | Eligibility             |                                                                                                    |
|                                  | Claims                  |                                                                                                    |
|                                  | Referrals/Auths         | Back                                                                                                    |
| lt will                          | Provider Directory      | and will take time to complete.<br>nen it is complete which may be 30 minutes or more.<br>load format for the report. |
|                                  | Reports                 | ed Values (CSV)                                                                                                    |
|                                  | Code Lookup             | ubmit                                                                                                    |
|                                  | Document Manager        |                                                                                                    |
|                                  | Whole Health Assessment |                                                                                                    |
|                                  |                         |                                                                                                    |

| My Documents                                   |                   | Add Document                   |
|------------------------------------------------|-------------------|--------------------------------|
| Current Documents Archived Docume              | ents              |                                |
| Name:                                          | Category:         | Date Range                     |
| Owner                                          | Status            | Member                         |
| Search CLEAR                                   | Show All Statuses | SEARCH MEMBERS                 |
| rted By: Newest 🗸                              |                   | Per Page 25 🗸 🔝                |
| Provider Report_20190904-081302.csv (13 KB)    |                   | Uploaded: 09/04/2019 🛛 😞 🖙 🖄 📥 |
| Owned By: Pghc Medical Asso   Uploaded Reports | ic Member:        | Expires: Does Not Expire       |
| View/Edit Download Archive                     |                   | PERMANENTLY DELETE             |